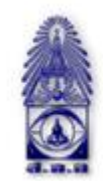

สมาคมถ่ายภาพแห่งประเทศไทย ในพระบรมราชูปถัมภ์

The Royal Photographic Society of Thailand under the Royal Patronage of H.M. The King

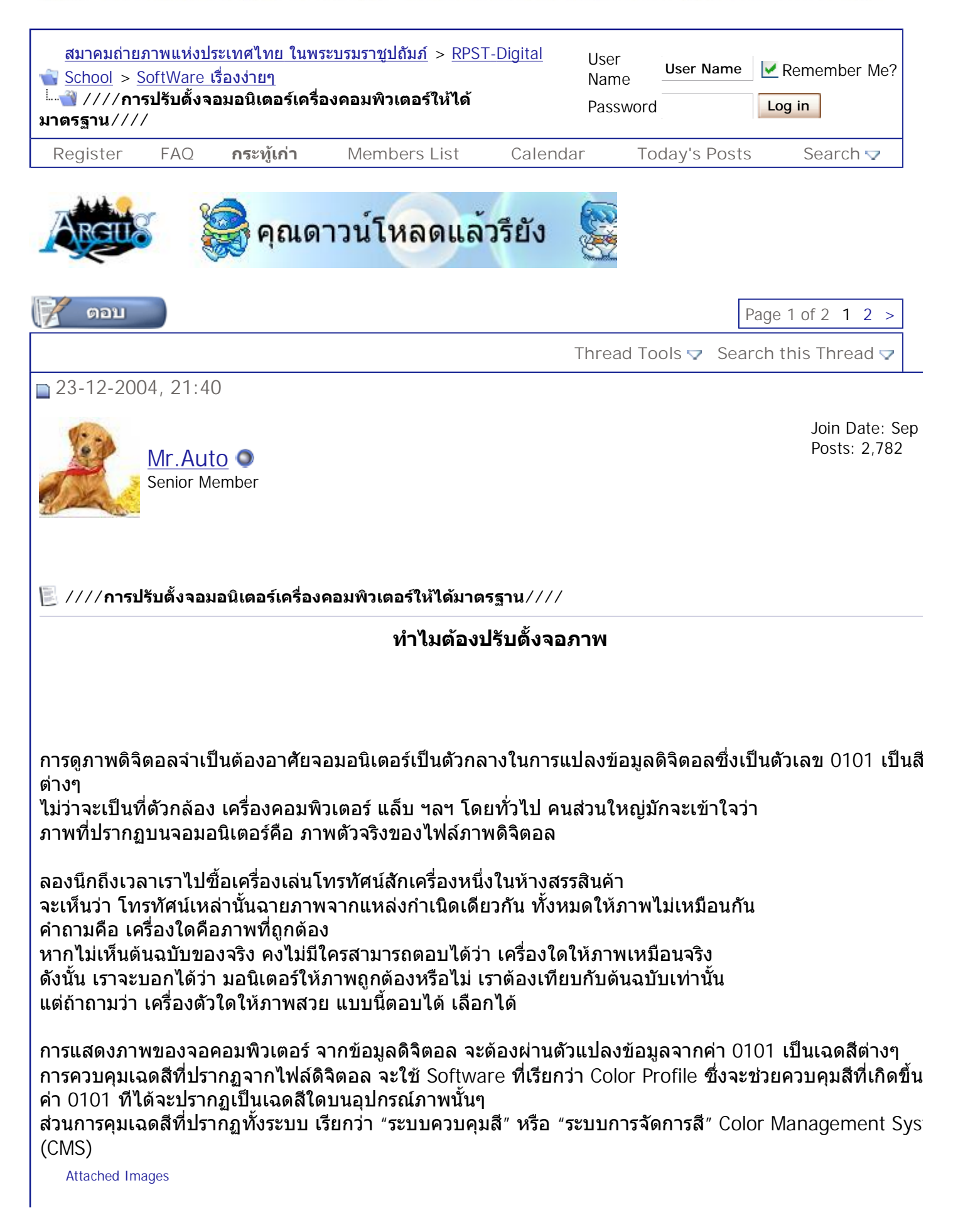

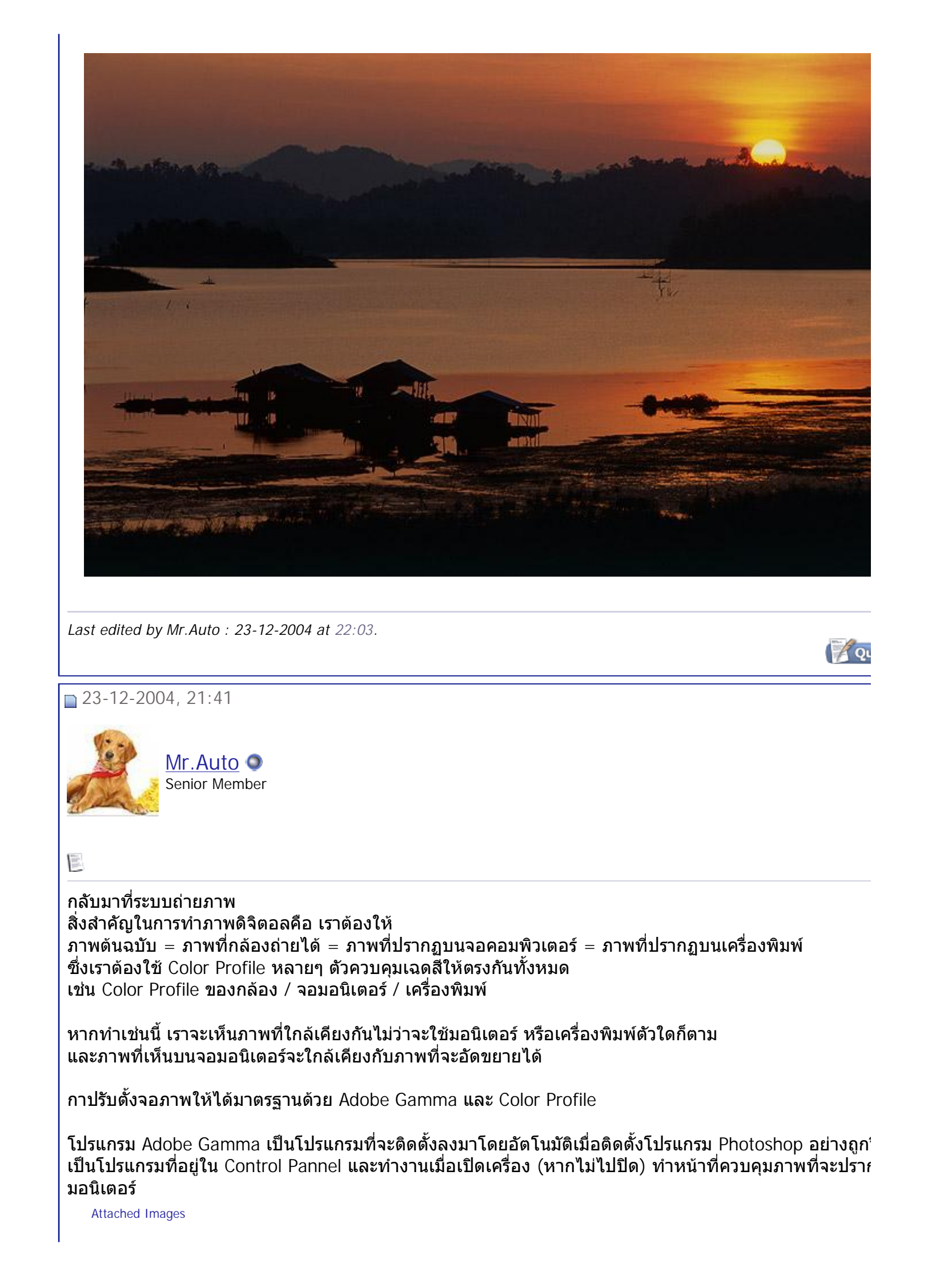

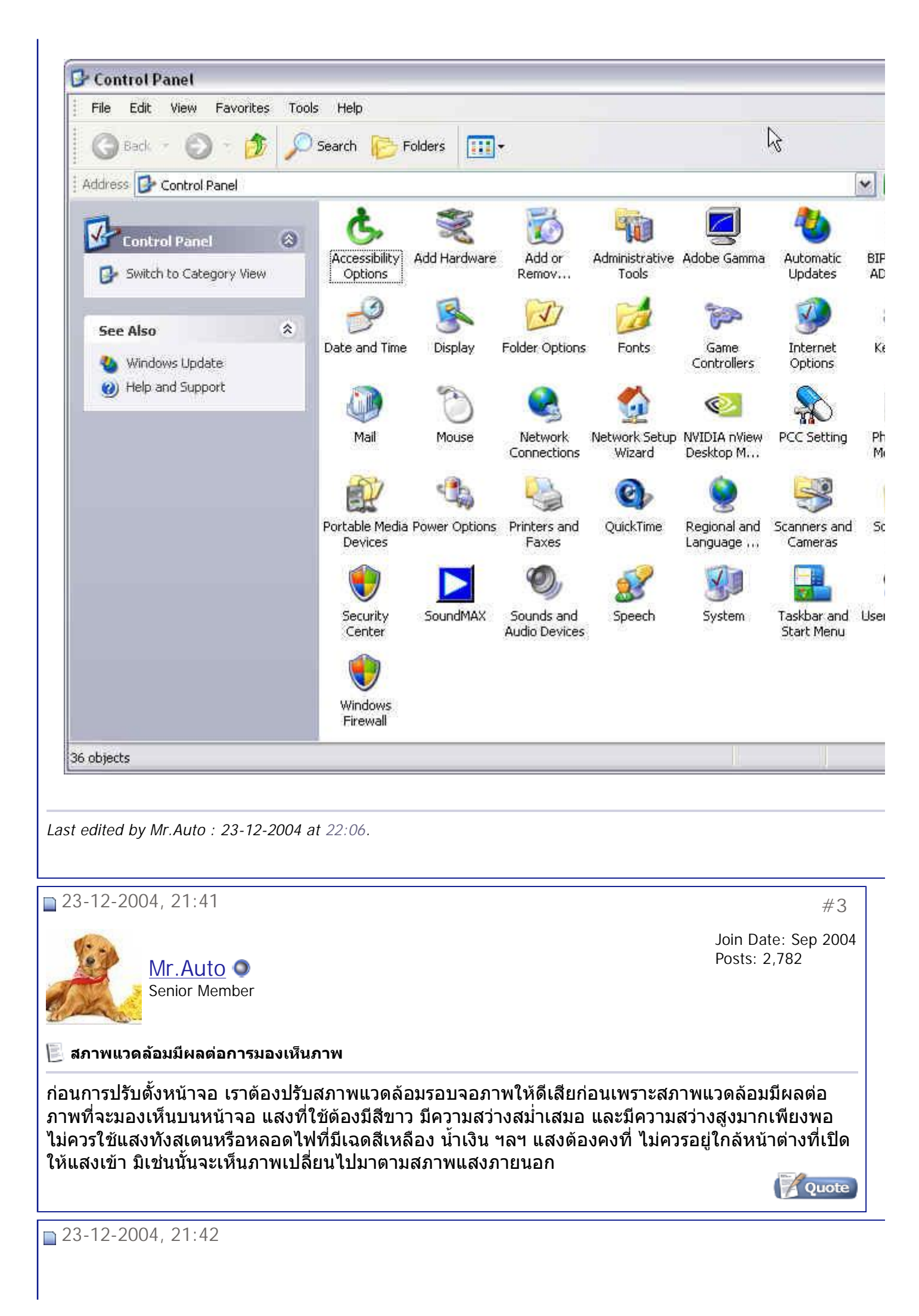

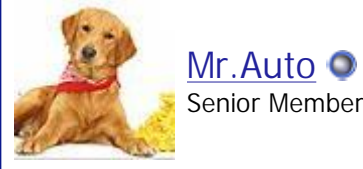

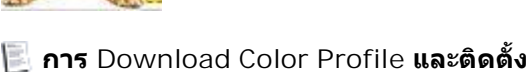

เพื่อให้การแสดงผลที่ดีที่สุด จำเป็นต้องติดตั้ง Color Profile ของจอมอนิเตอร์ โดยการลง Driver ของจอ (หาก ่ ื่ ี่ สำหรับติดตั้ง) หรือเข้าอินเตอร์เนทไปโหลด Color Profile ของมอนิเตอร์รุ่นนั้นๆ มาใช้งาน จากนั้นทำการติดตั้ง'์ Profile ท ี่โหลดมา แลวคล ิ๊ กขวา สั่ง Install

หากไม่มี Color Profile ของจอภาพ เป็นไปได้ยากที่จอภาพจะแสดงเฉดสีได้ตรง ทำได้เพียงให้แสดงความสว่าง ทั้งสีเทามิผิดเพียนมากเท่านั้น แต่เรื่องเฉดสีพวก ม่วงน้ำเงิน เขียวเหลือง ฟ้าน้ำเงิน แดง ฯลฯ จะคุมไม่ได้ 100% ้ํ ้ํ

Attached Images

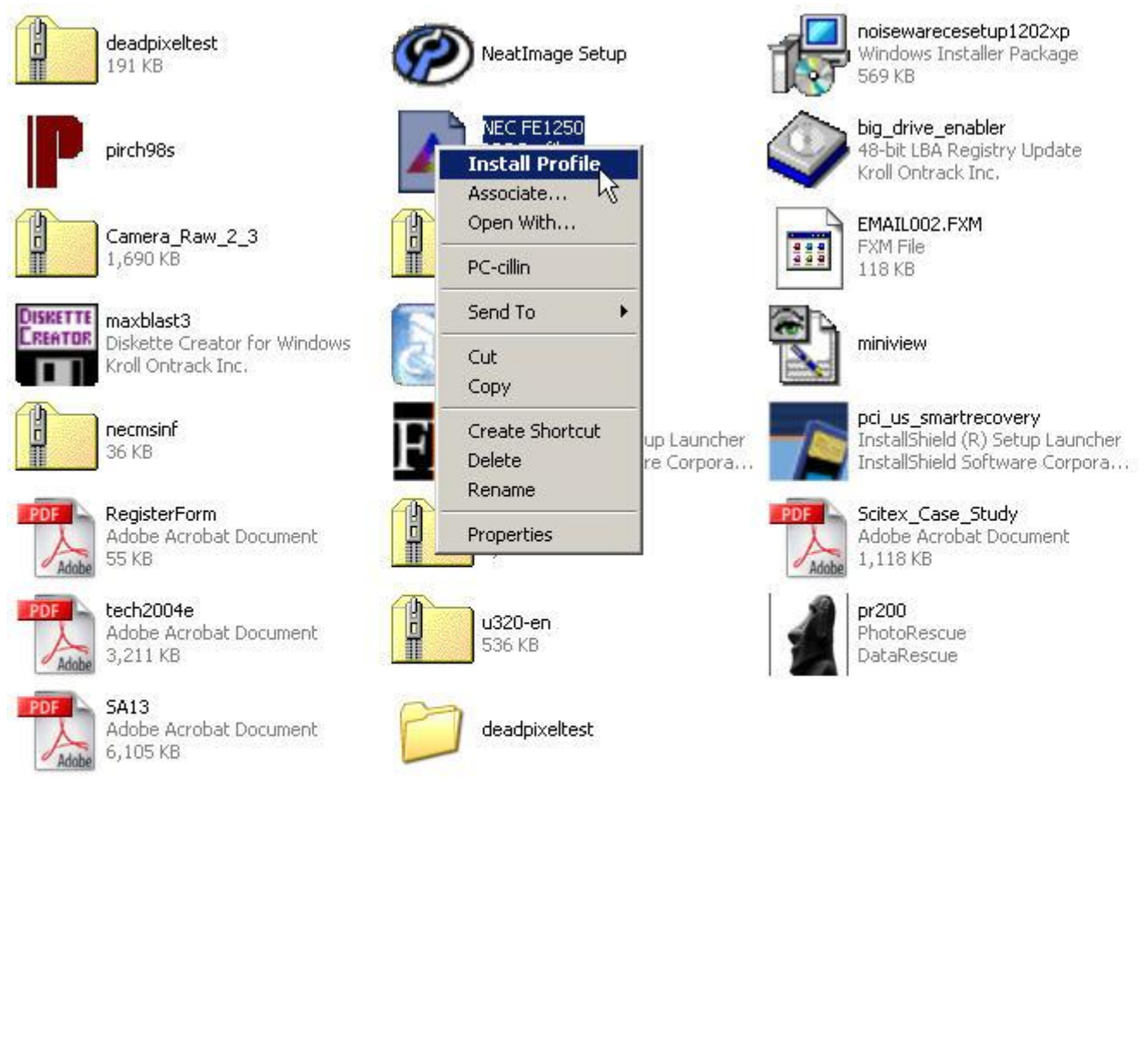

*Last edited by Mr.Auto : 23-12-2004 at 22:02.* 

 $\Box$  23-12-2004, 21:45

Mr.Auto  $\bullet$ 

สมาคมถ่ายภาพแห่งประเทศไทย ในพระบรมราชูปถัมภ์ *- ////*การปรับตังจอมอนิเตอร์เครื่องคอมพิวเต... Page 5 of 19

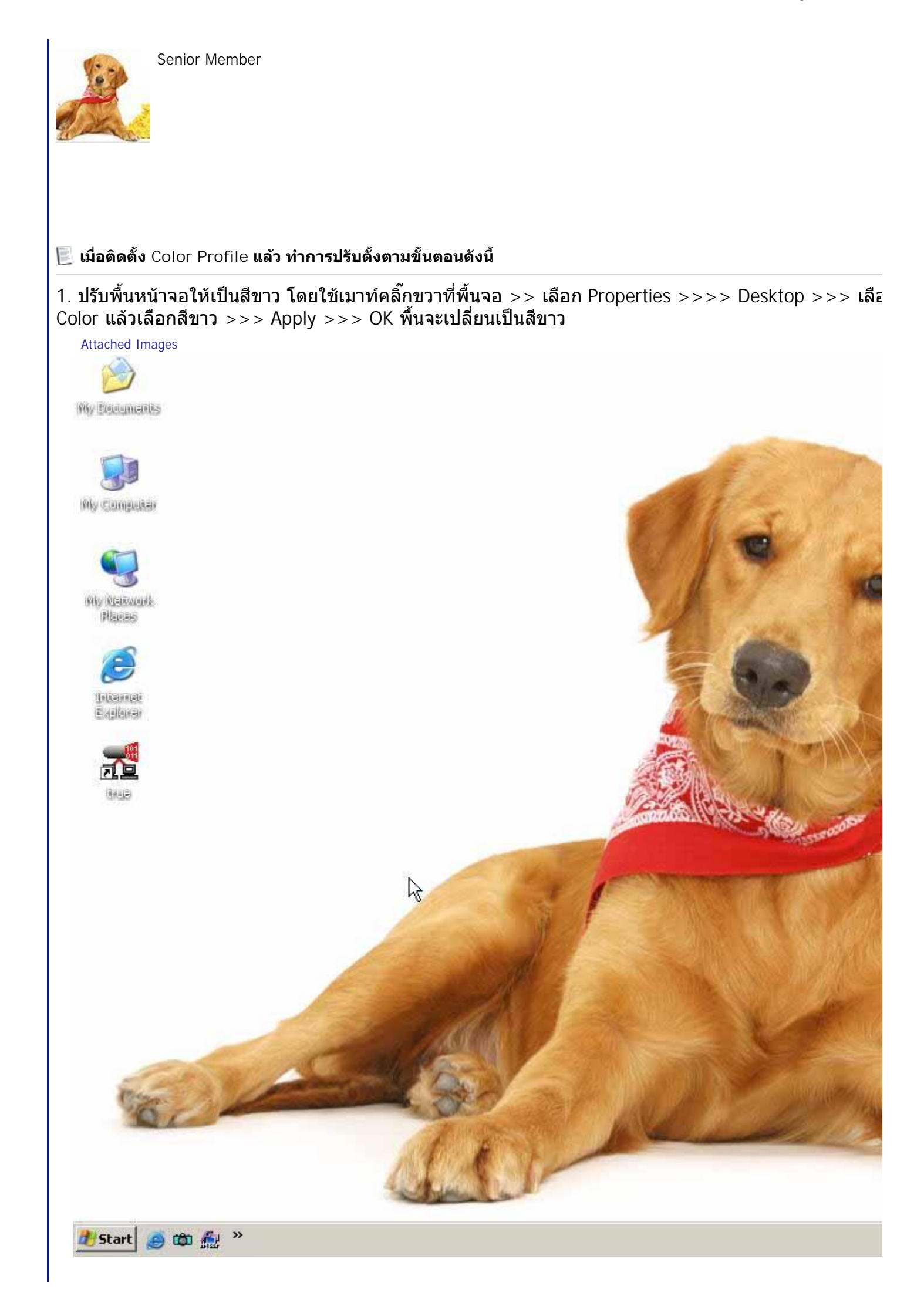

สมาคมถ่ายภาพแห่งประเทศไทย ในพระบรมราชูปถัมภ์ *- ////*การปรับตังจอมอนิเตอร์เครื่องคอมพิวเต... Page 6 of 19

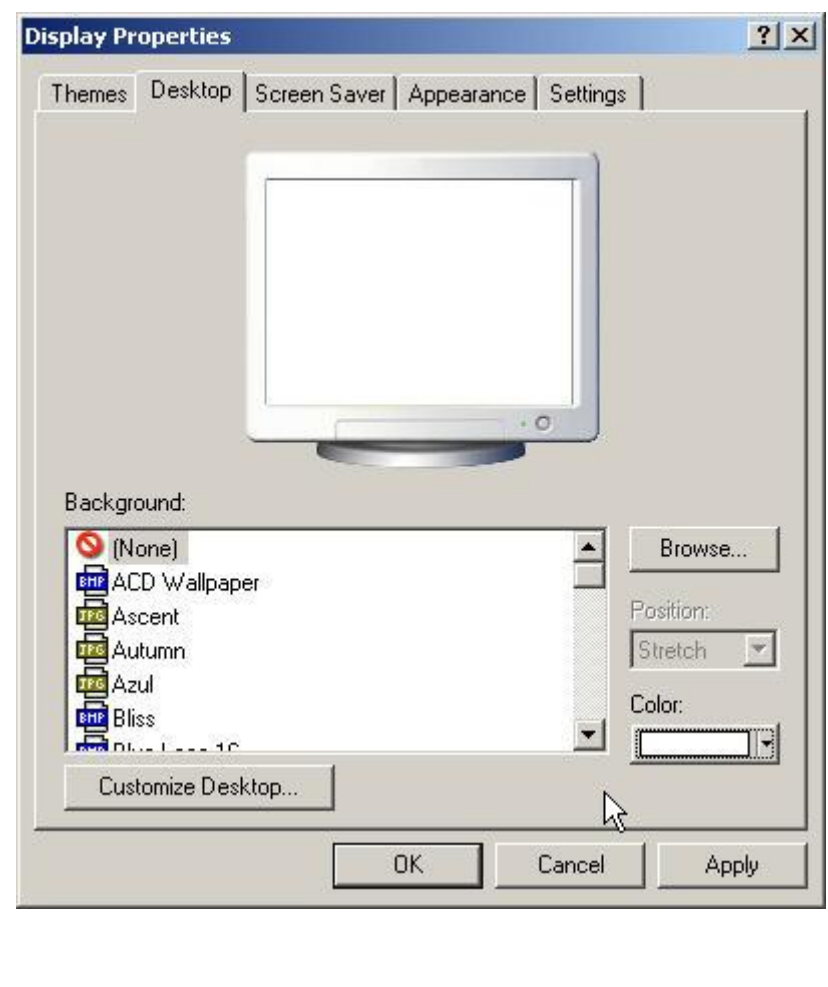

สมาคมถ่ายภาพแห่งประเทศไทย ในพระบรมราชูปถัมภ์ *- ////*การปรับตังจอมอนิเตอร์เครื่องคอมพิวเต... Page 7 of 19

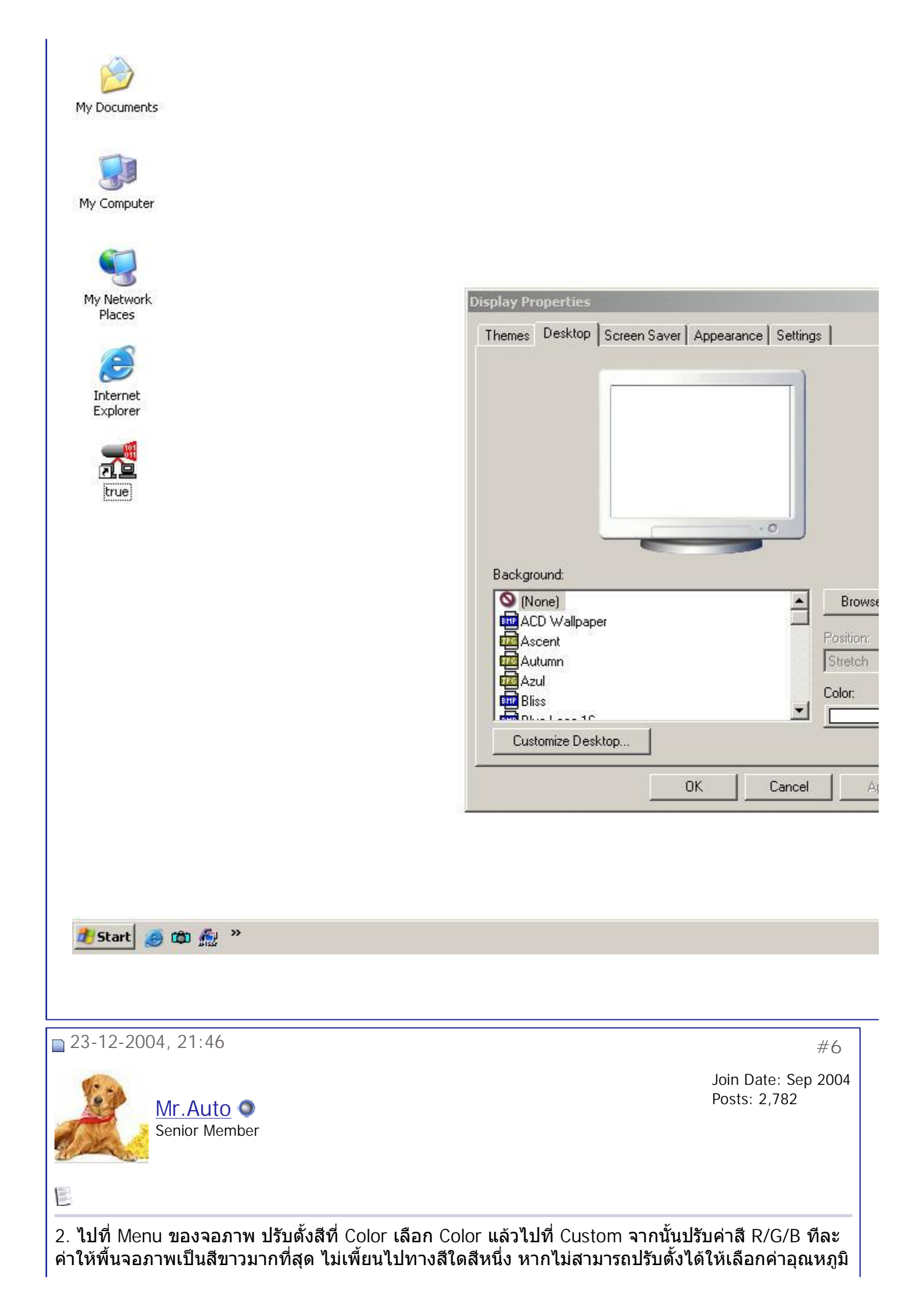

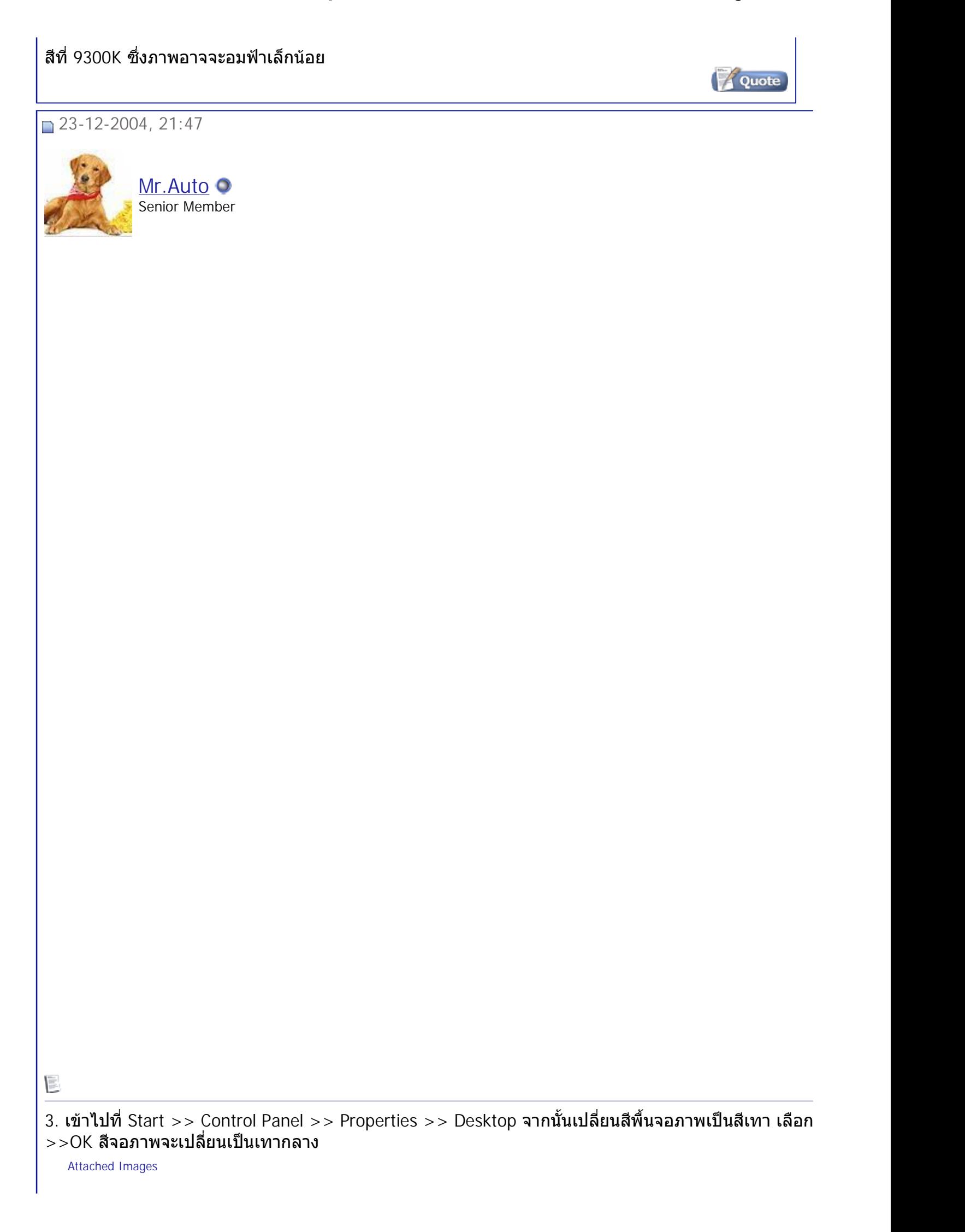

สมาคมถ่ายภาพแห่งประเทศไทย ในพระบรมราชูปถัมภ์ *- ////*การปรับตังจอมอนิเตอร์เครื่องคอมพิวเต... Page 9 of 19

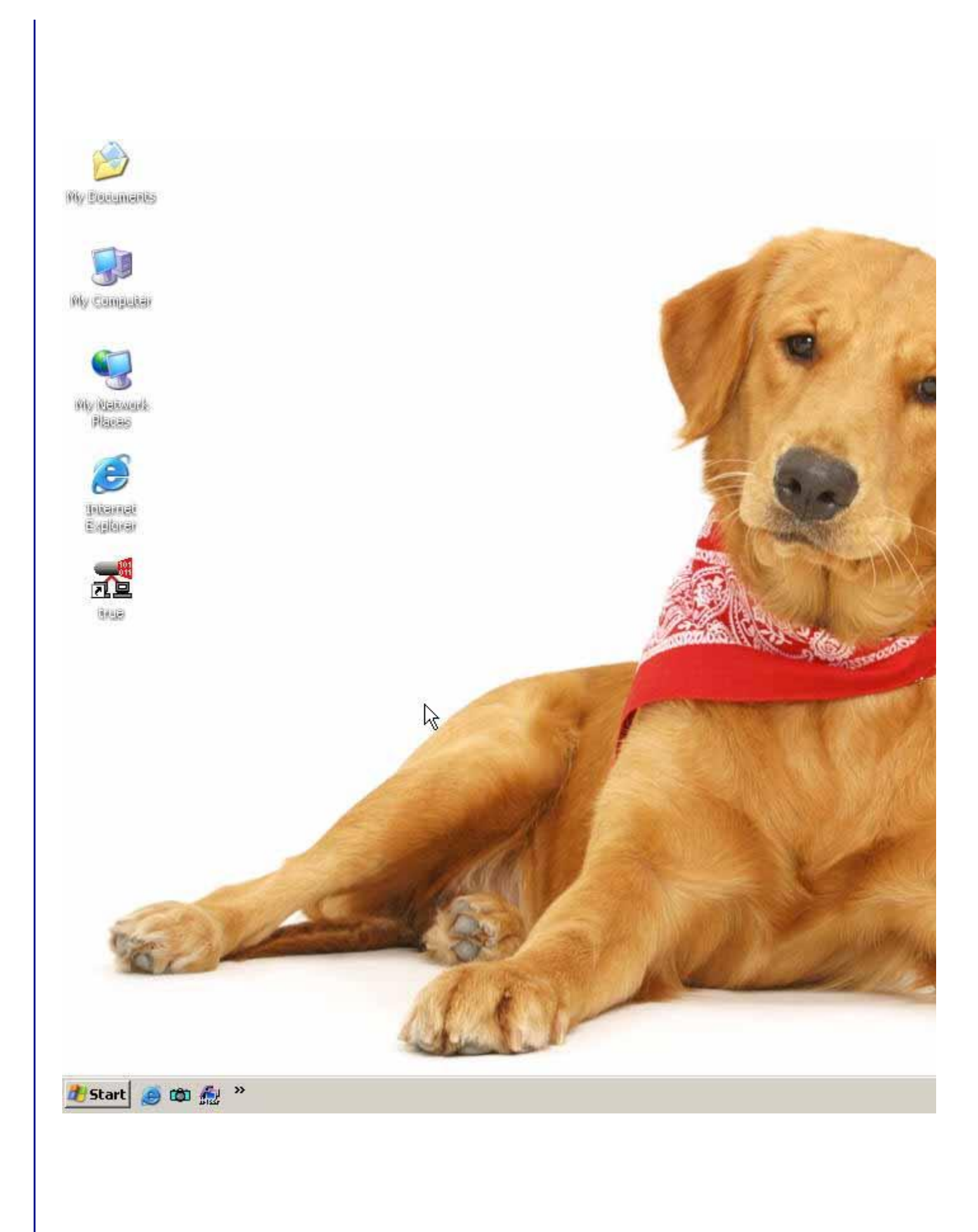

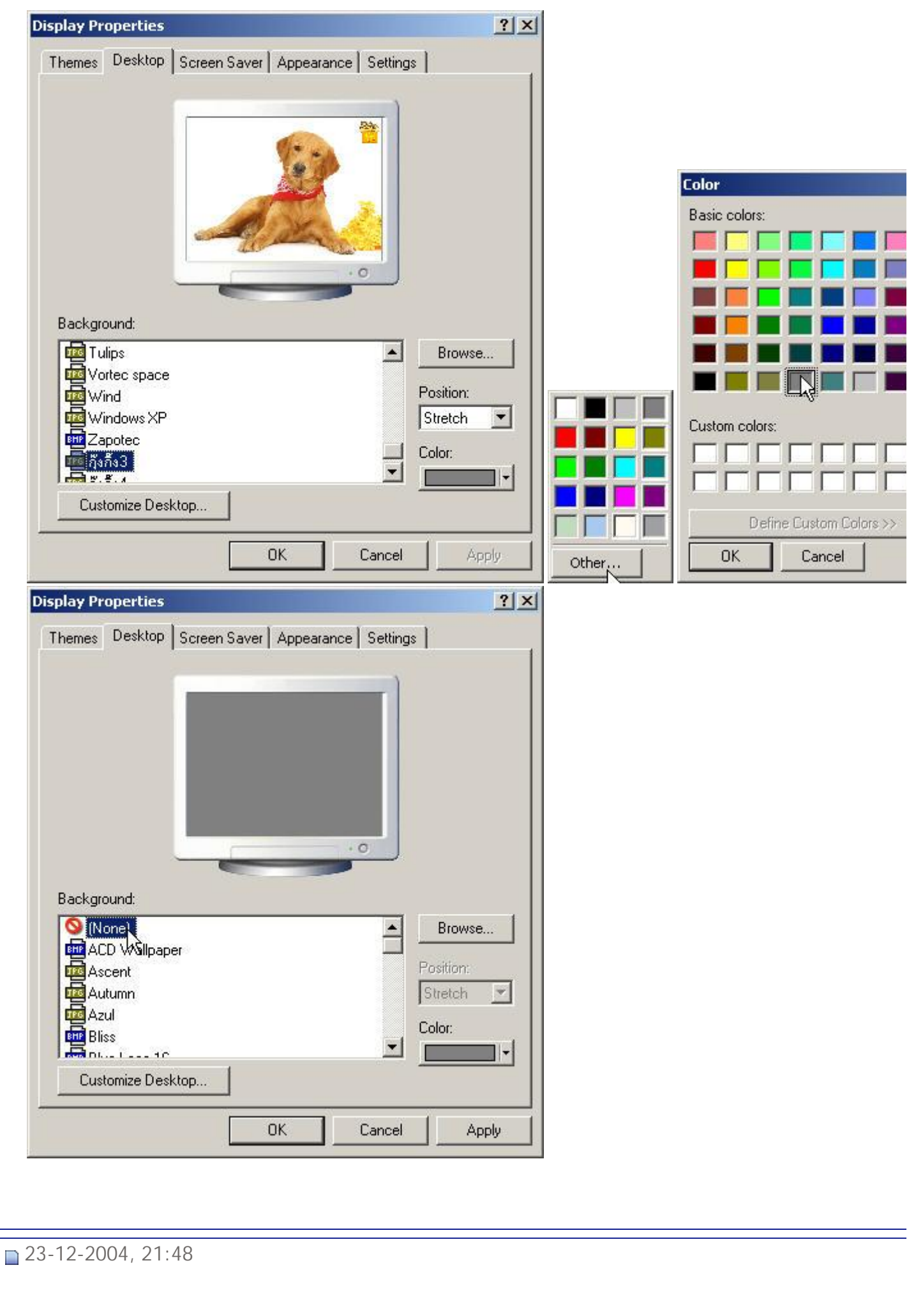

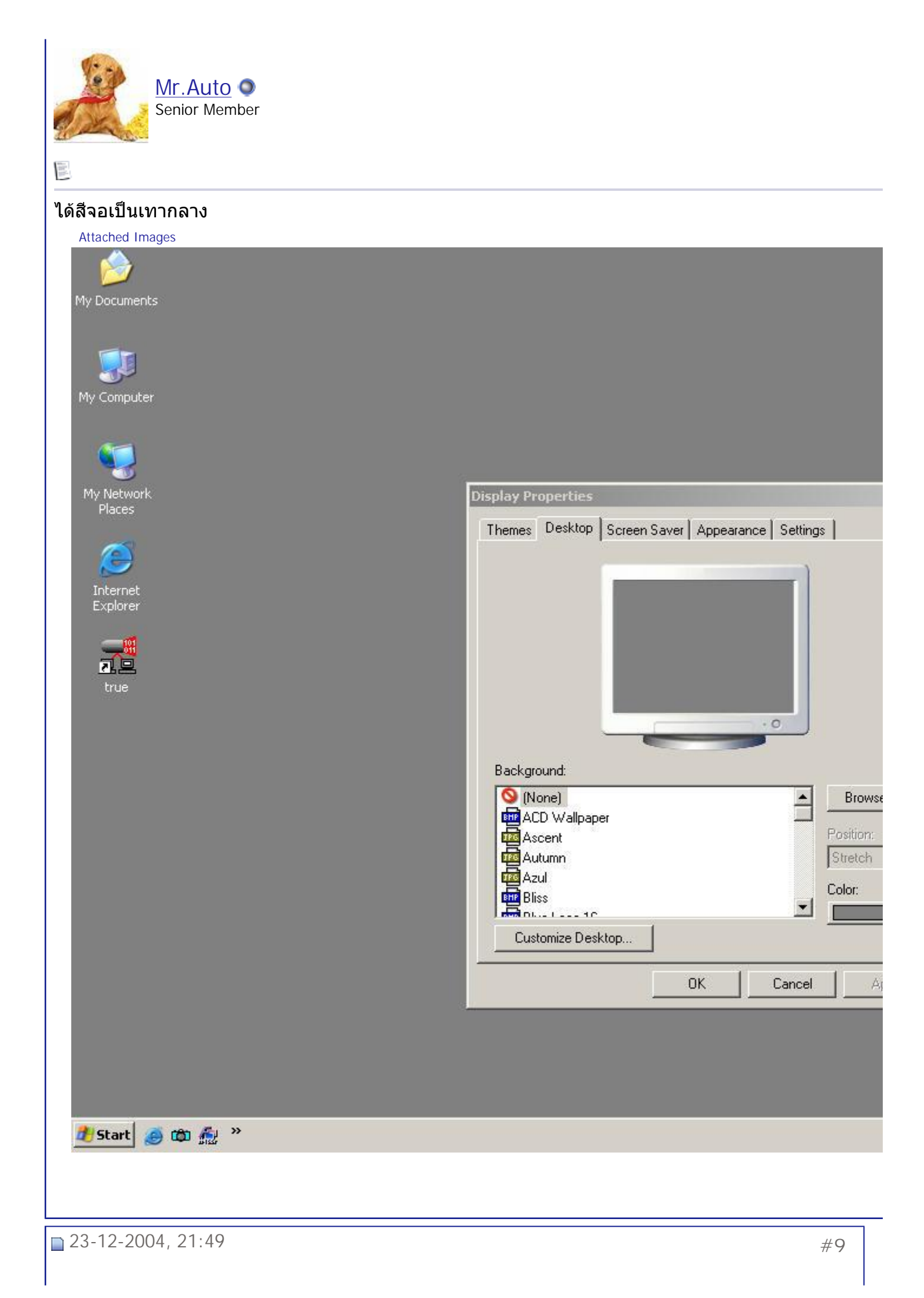

## สมาคมถ่ายภาพแห่งประเทศไทย ในพระบรมราชูปถัมภ์ *- ////*การปรับตังจอมอนิเตอร์เครื่องคอมพิว... Page 12 of 19

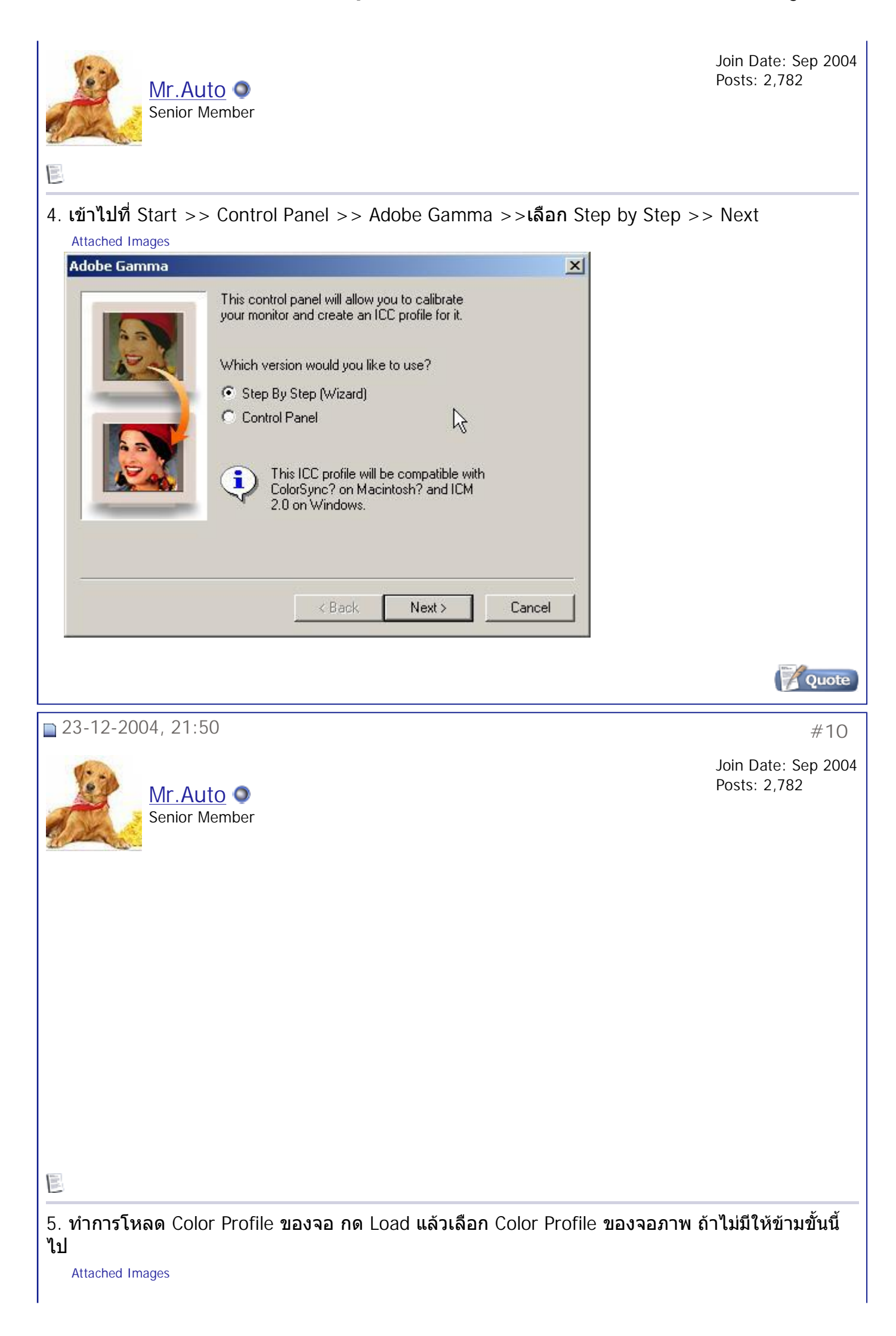

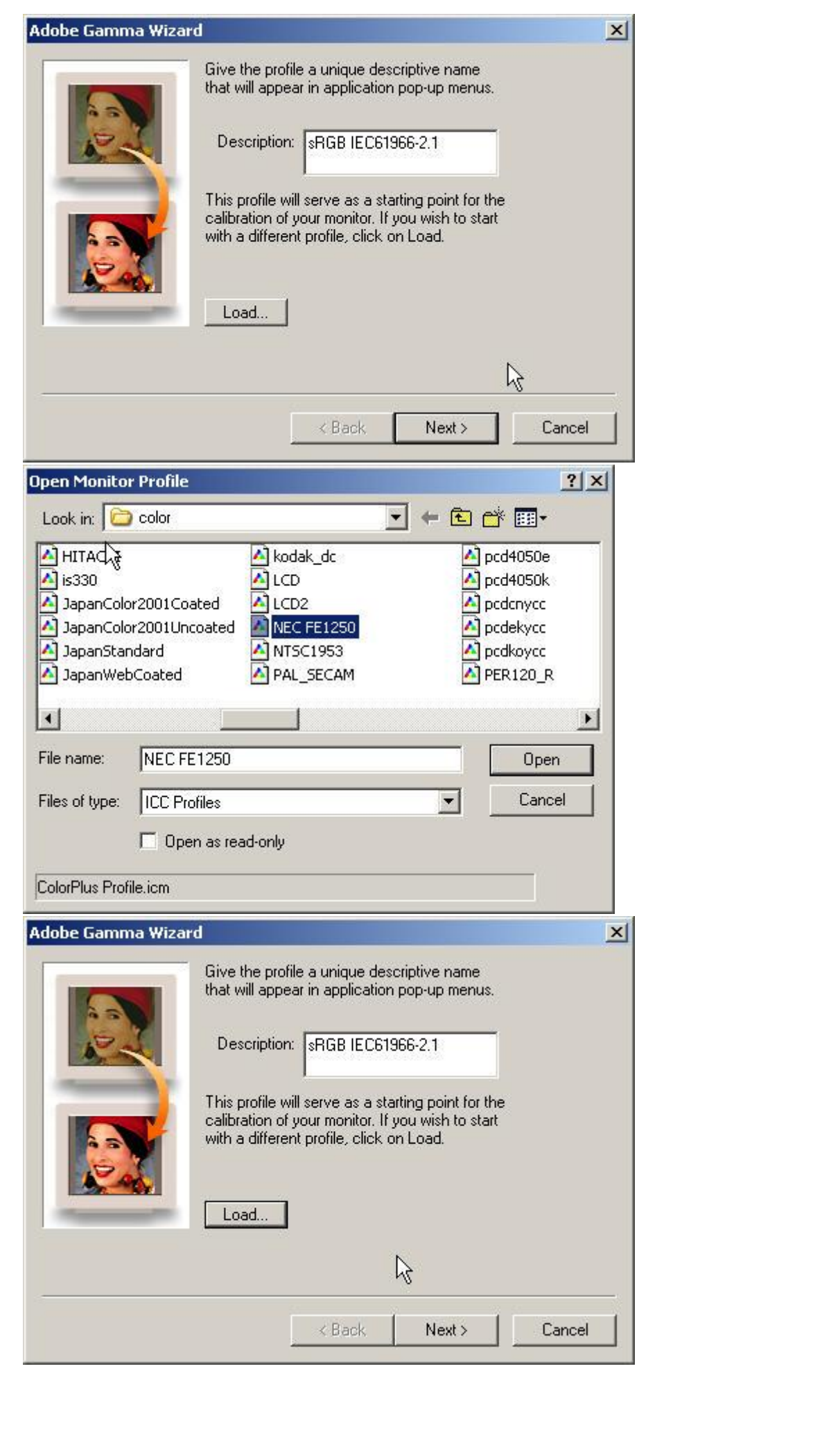

**Quote** 

## สมาคมถ่ายภาพแห่งประเทศไทย ในพระบรมราชูปถัมภ์ *- ////*การปรับตังจอมอนิเตอร์เครื่องคอมพิว... Page 14 of 19

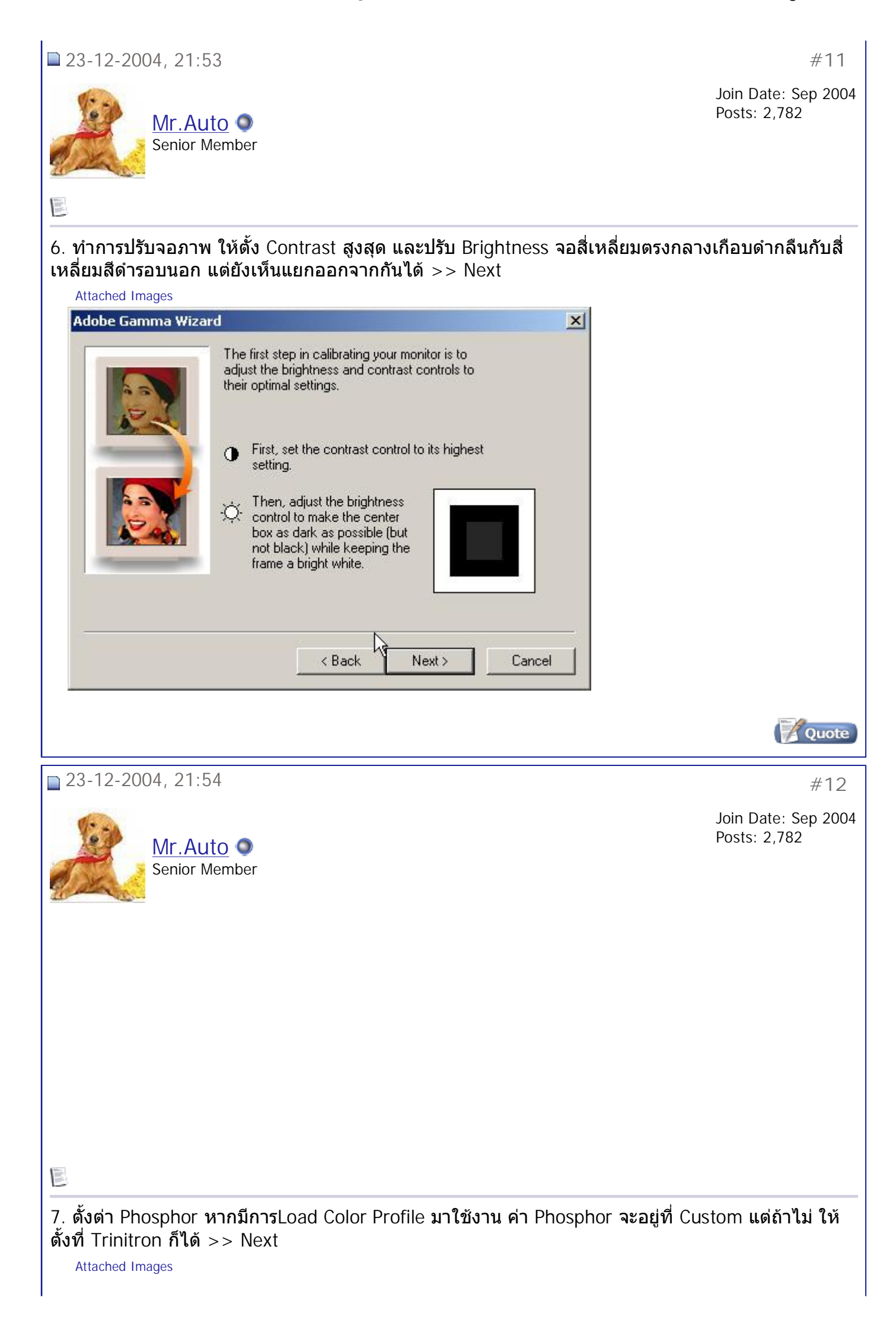

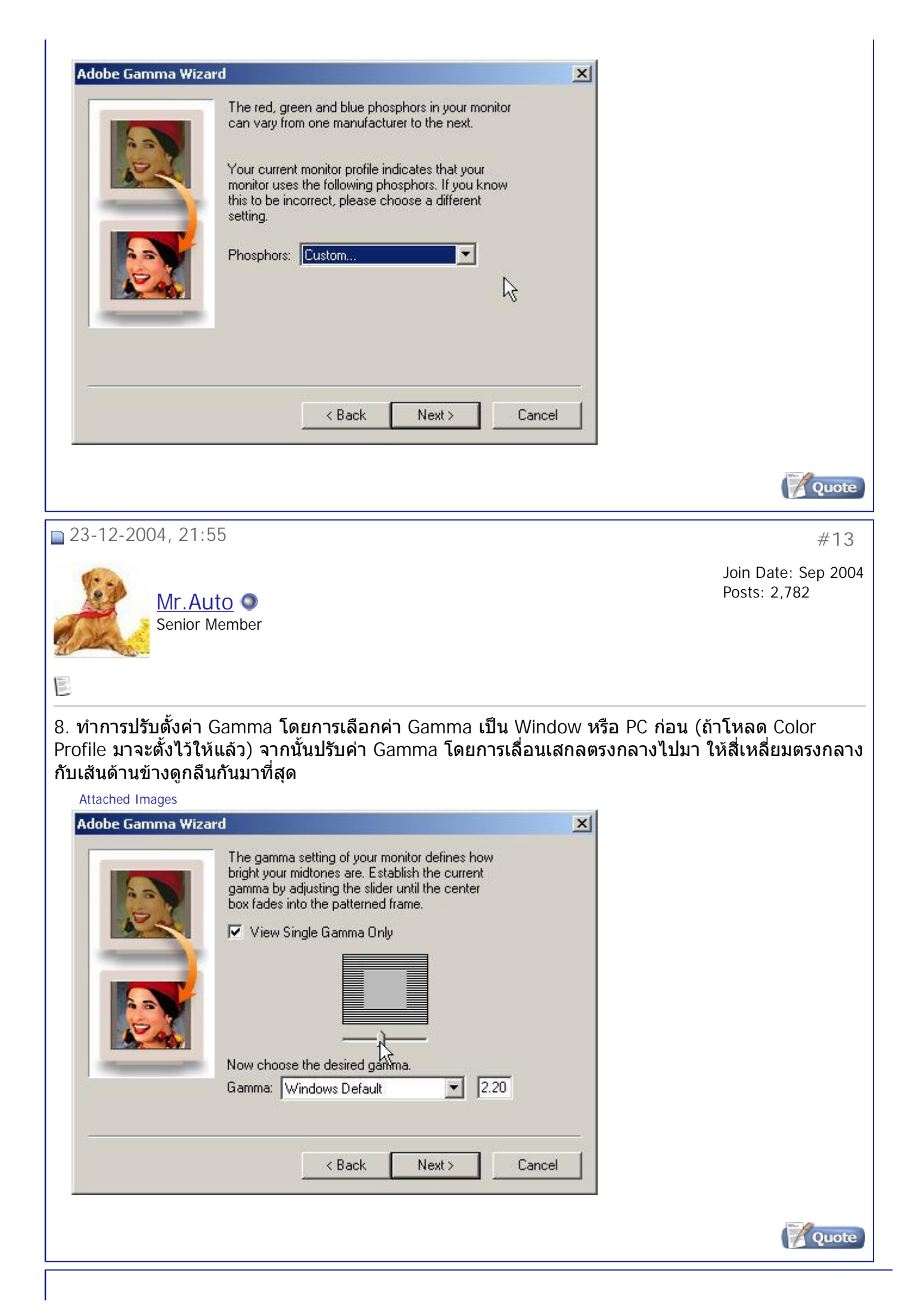

สมาคมถ่ายภาพแห่งประเทศไทย ในพระบรมราชูปถัมภ์ *- ////*การปรับตังจอมอนิเตอร์เครื่องคอมพิว... Page 16 of 19

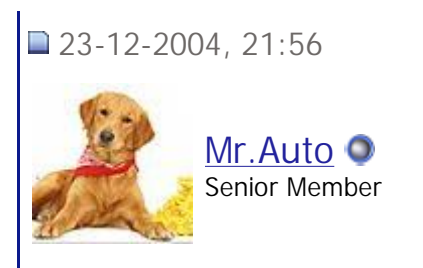

言

## 9. จากนั้น ดูวาพ ื้ นสีเทาท จอมอนิเตอรเปนเทาจริงๆ หรือไม ถาเปนเทากด >> Next ถายังไมเทาใหกดท ี่ View Single Gamma ี่ จากนั้นให้ปรับ Gamma ของแต่ละสีให้พื้นเป็นเทามากที่สุด >> Next

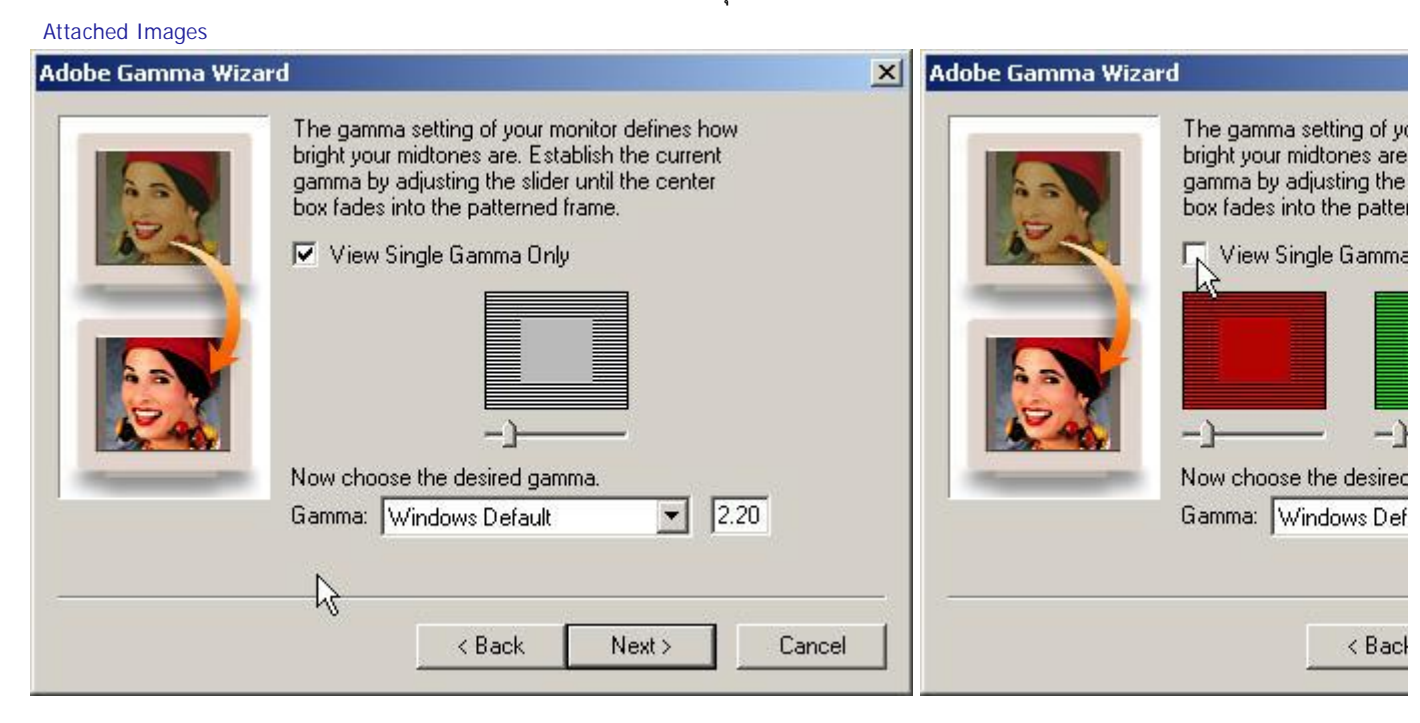

สมาคมถ่ายภาพแห่งประเทศไทย ในพระบรมราชูปถัมภ์ *- ////*การปรับตังจอมอนิเตอร์เครื่องคอมพิว... Page 17 of 19

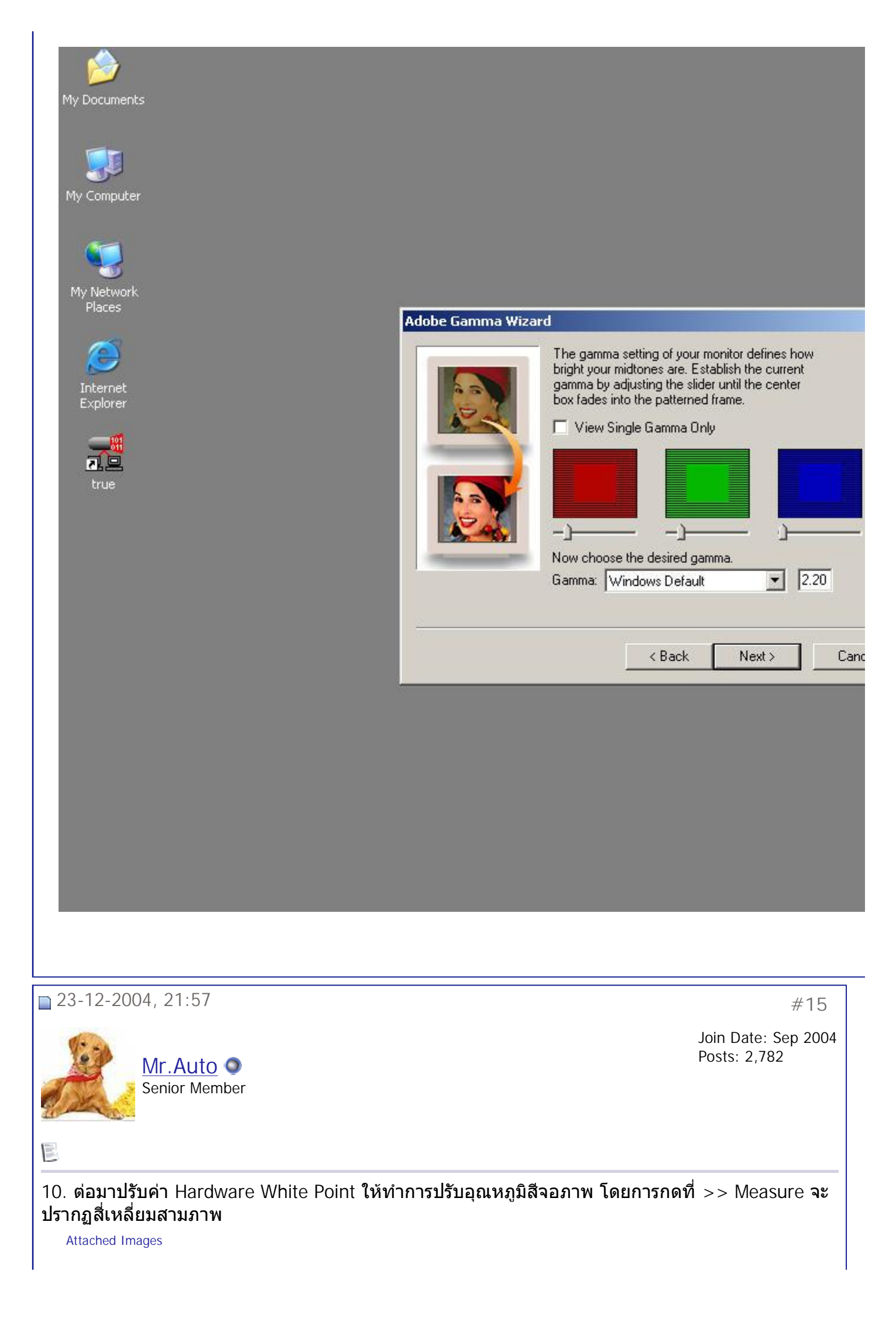

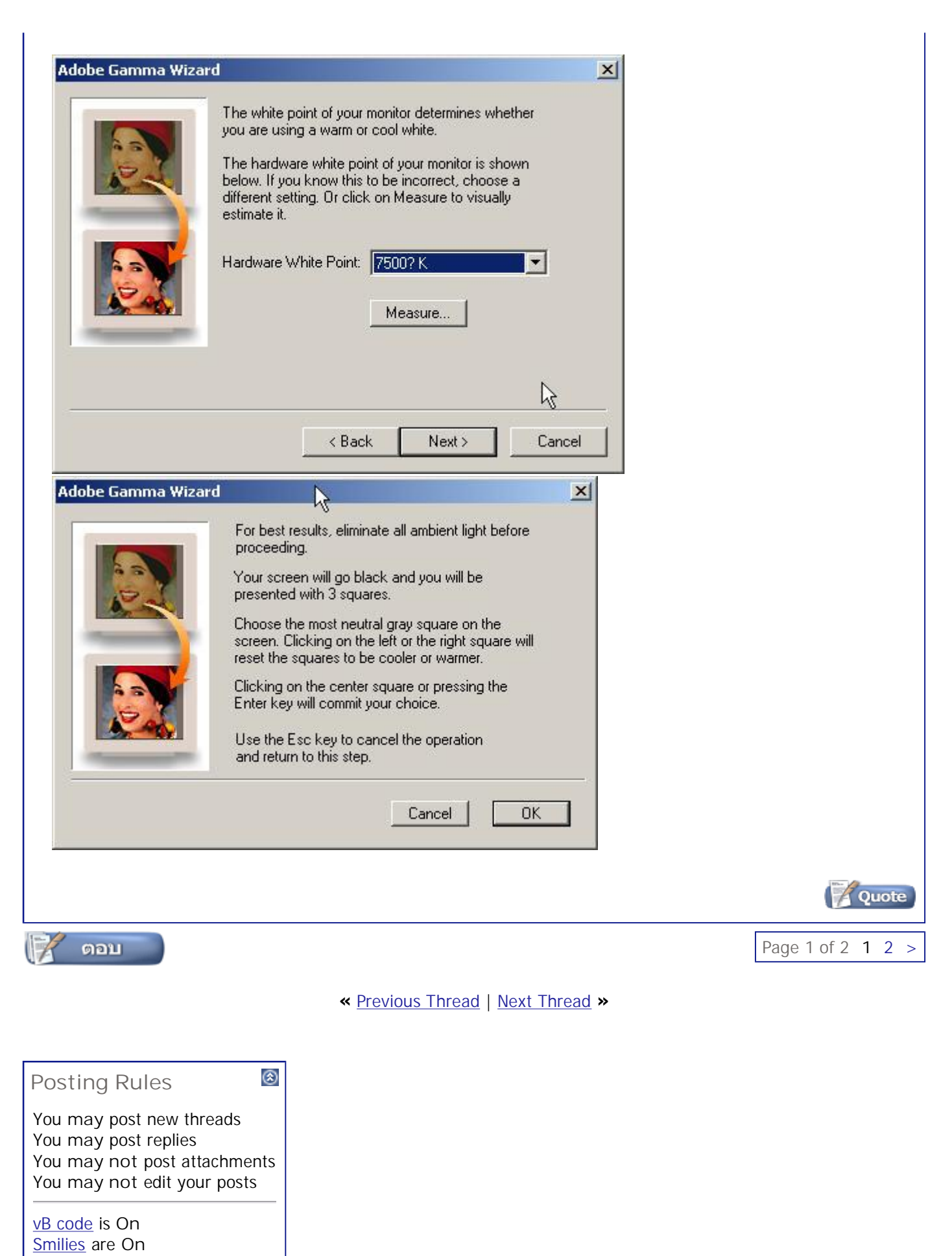

**Forum Jump** SoftWare เรื่องงายๆ Go

[IMG] code is **On** HTML code is **Off** All times are GMT  $+7$ . The time now is 10:37.

**Contact Us - The Royal Photographic Society of Thailand under The Royal Patronage of H.M. The King - Archive - Top**

> Powered by: vBulletin Version 3.0.3 Copyright ©2000 - 2005, Jelsoft Enterprises Ltd.

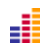